## **Helice - 2024**

### **https://www.helice.app/**

# **Semana 3**

### **CONTROL DE ACCESOS**

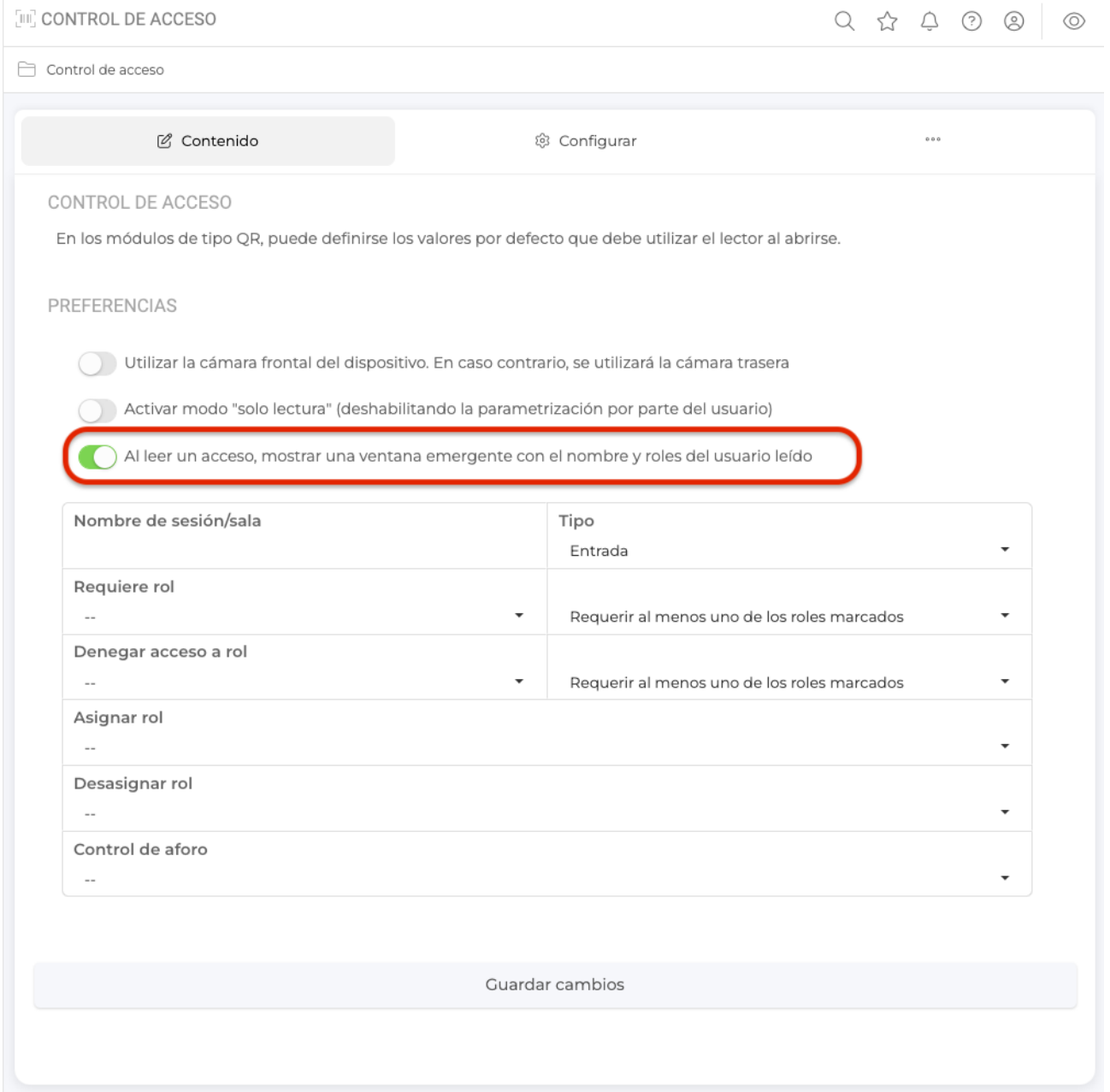

- Hemos añadido una nueva opción en los módulos de lector para control de accesos,

que permite mostrar una ventana emergente con información del usuario acreditado y de sus roles asociados, obteniendo una información similar a la siguiente captura de pantalla:

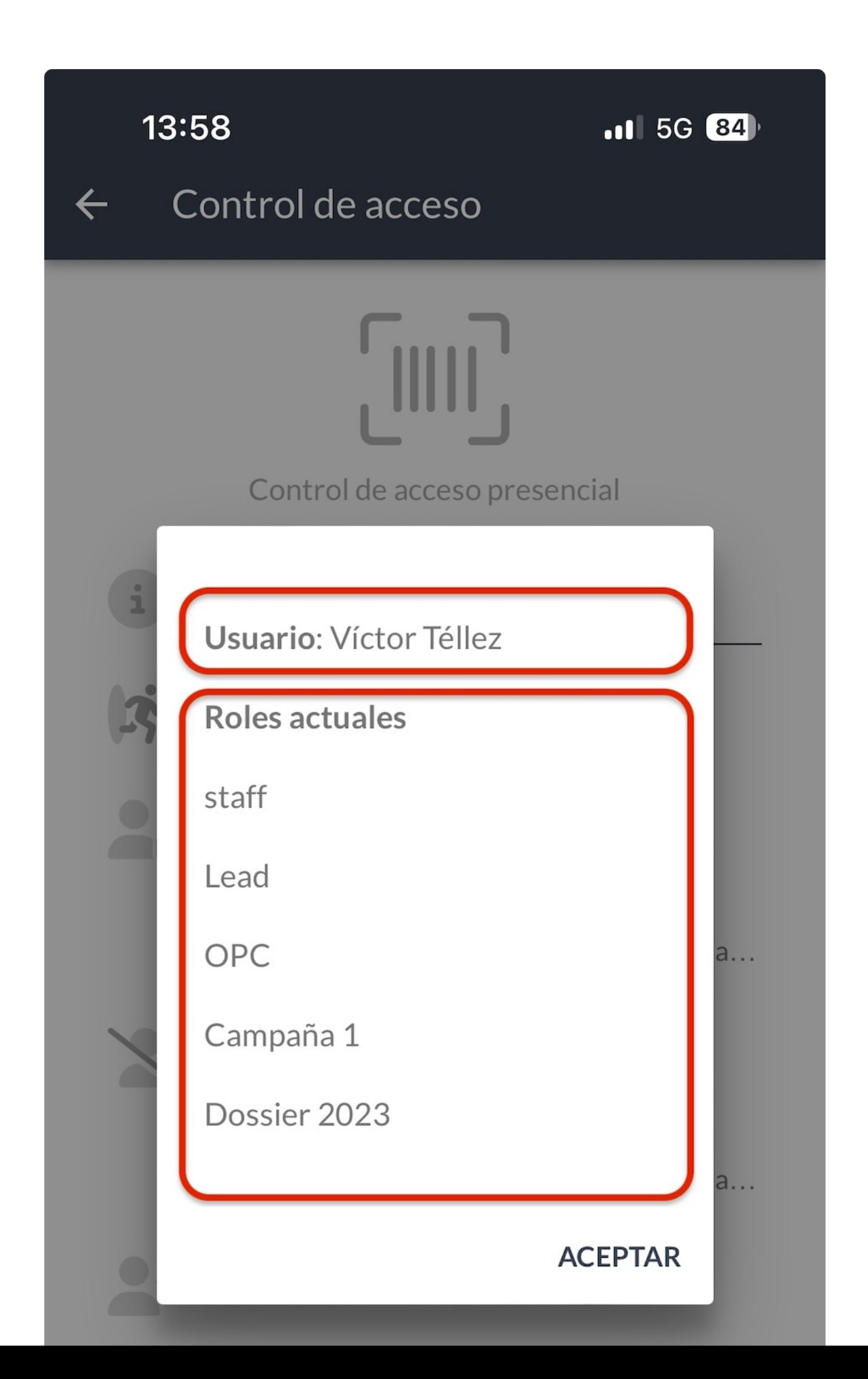

#### **PANEL DE ADMINISTRACIÓN**

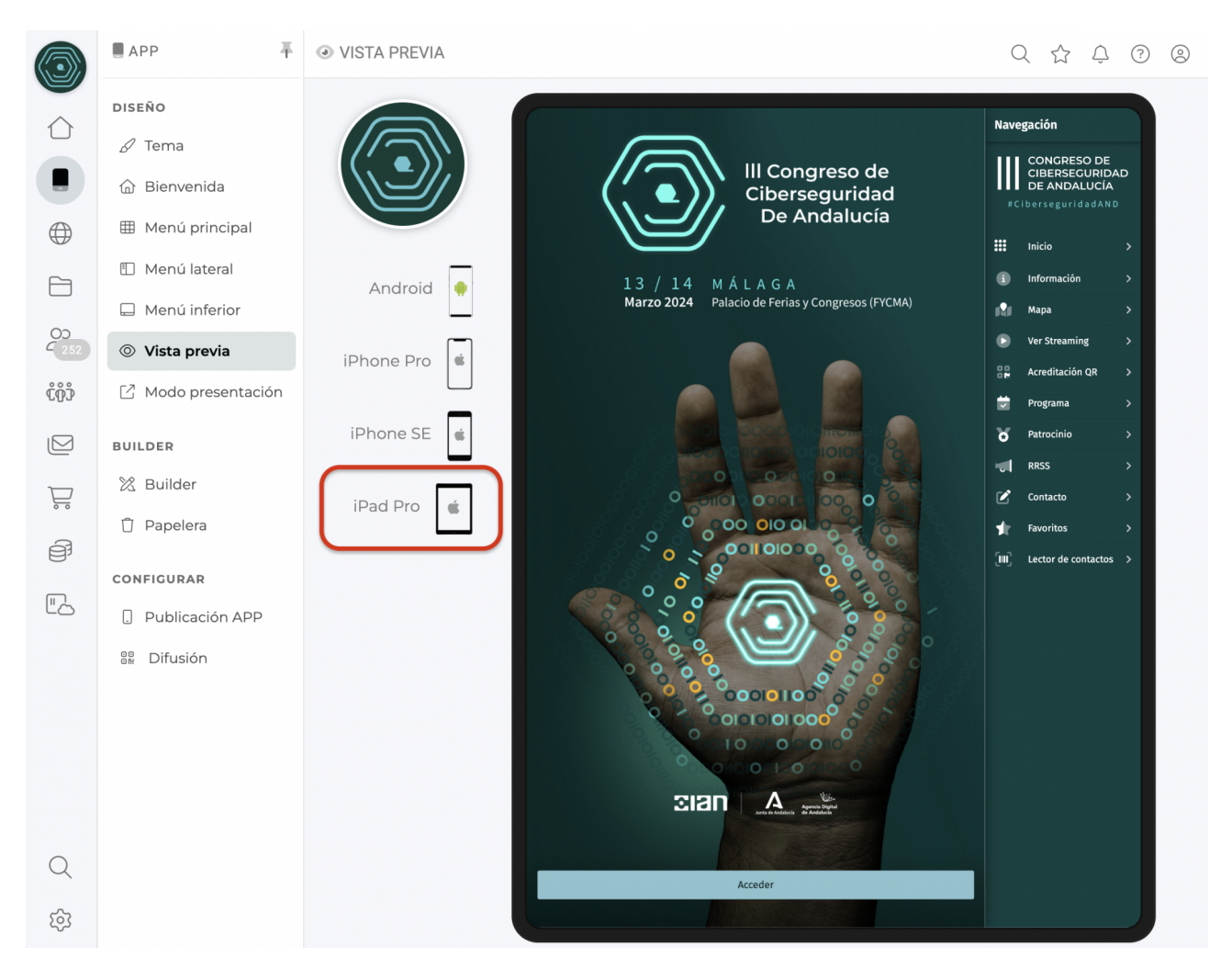

- Hemos actualizado el dispositivo iPad en la vista previa, por iPad Pro, aumentando la resolución y área de trabajo del dispositivo.

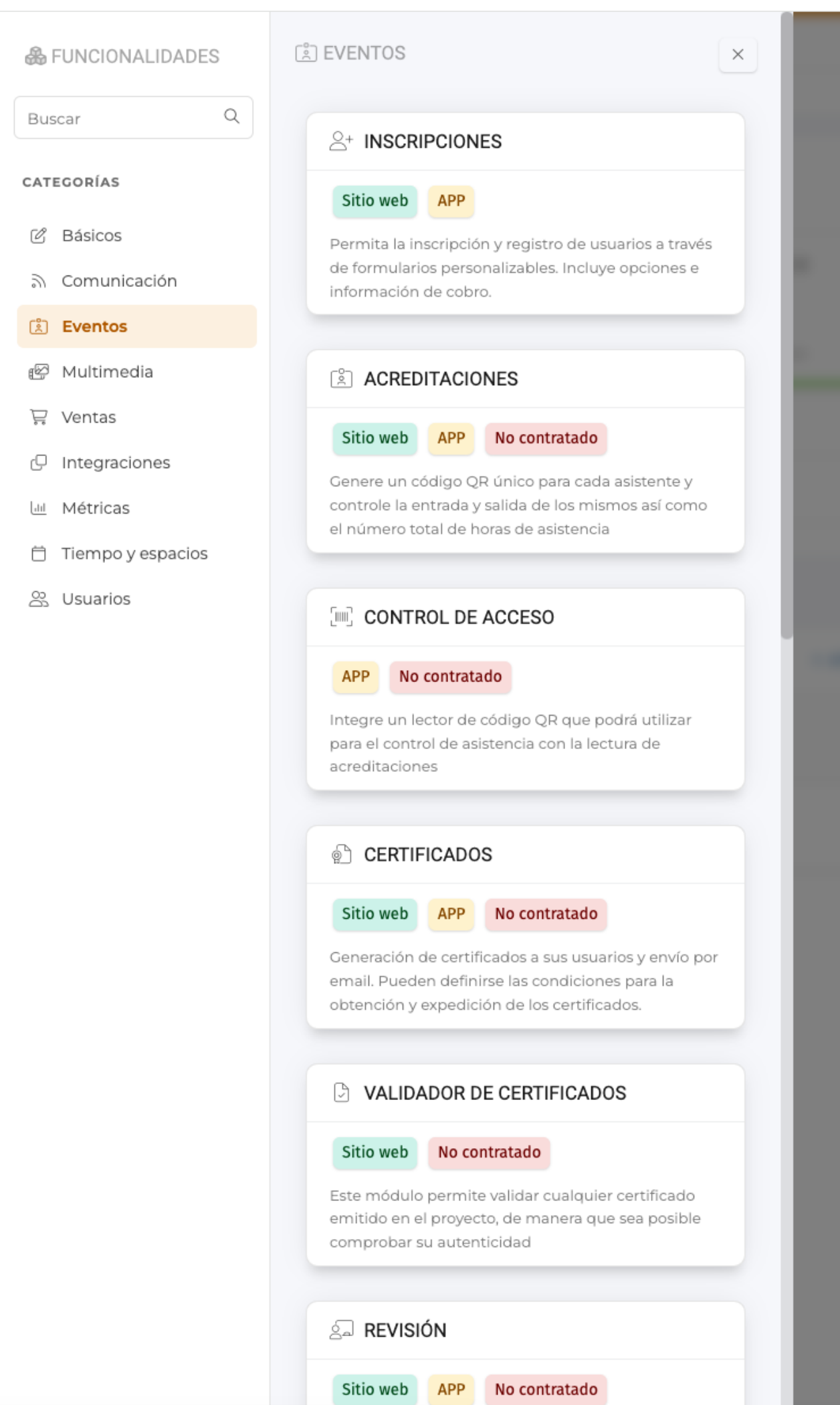

- Ahora, cuando se añade un nuevo módulo en el área de contenido, el sistema indica explícitamente si se trata de una funcionalidad contratada o necesita contratación.

Link to Original article : <https://ayuda.servicioapps.com/2024/semana-3?elem=639872>